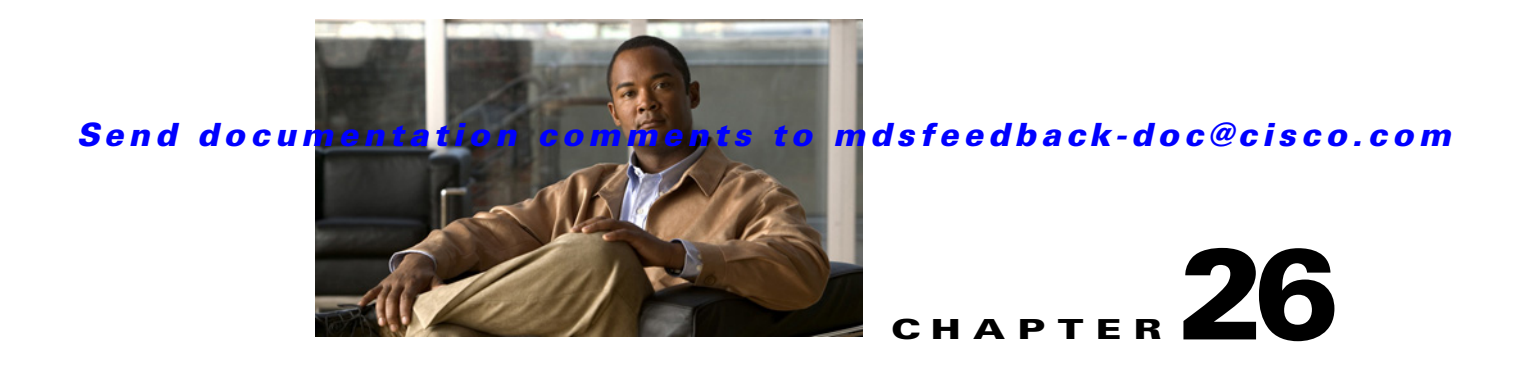

# **W Commands**

The commands in this chapter apply to the Cisco MDS 9000 Family of multilayer directors and fabric switches. All commands are shown here in alphabetical order regardless of command mode. Please see See "About the CLI Command Modes" section on page 1-3 to determine the appropriate mode for each command. For more information, see the *Cisco MDS 9000 Family CLI Configuration Guide*.

## **write command-id**

To configure a SCSI write command for a SAN tuner extension N port, use the **write command-id**  command.

**write command-id** *cmd-id* **target** *pwwn* **transfer-size** *bytes* [**outstanding-ios** *value* [**continuous** | **num-transactions** *number*]]

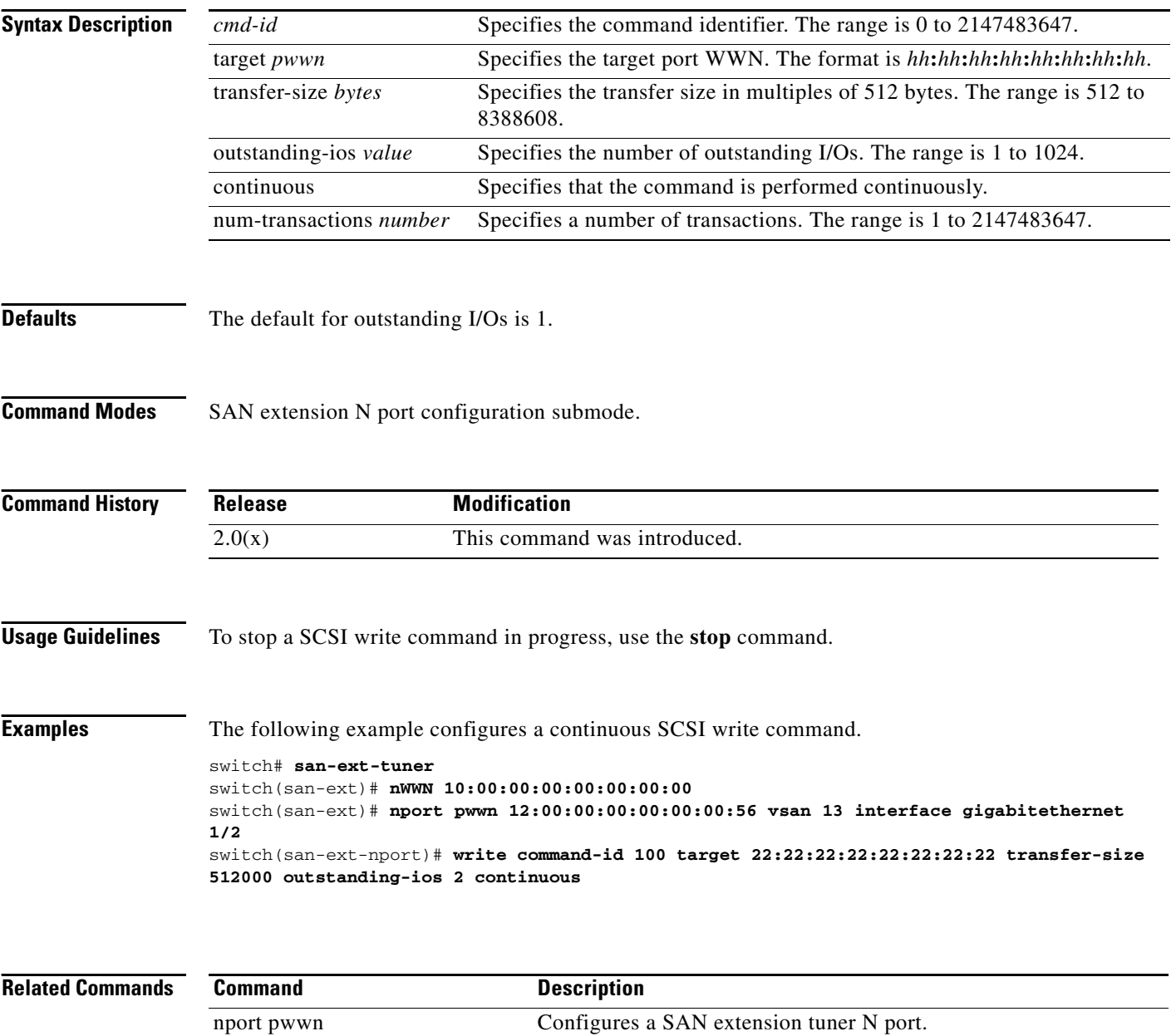

san-ext-tuner Enables the SAN extension tuner feature.

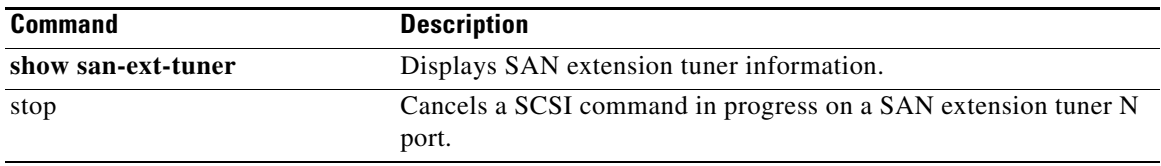

## **write-accelerator**

To enable write acceleration and tape acceleration for the FCIP interface, use the **write-accelerator**  command **in configuration mode**. To disable this feature or revert to the default values, use the **no** form of the command.

**write-accelerator** [**tape-accelerator** [**flow-control-butter-size** *bytes*]]

**no write-accelerator** [**tape-accelerator** [**flow-control-butter-size**]]

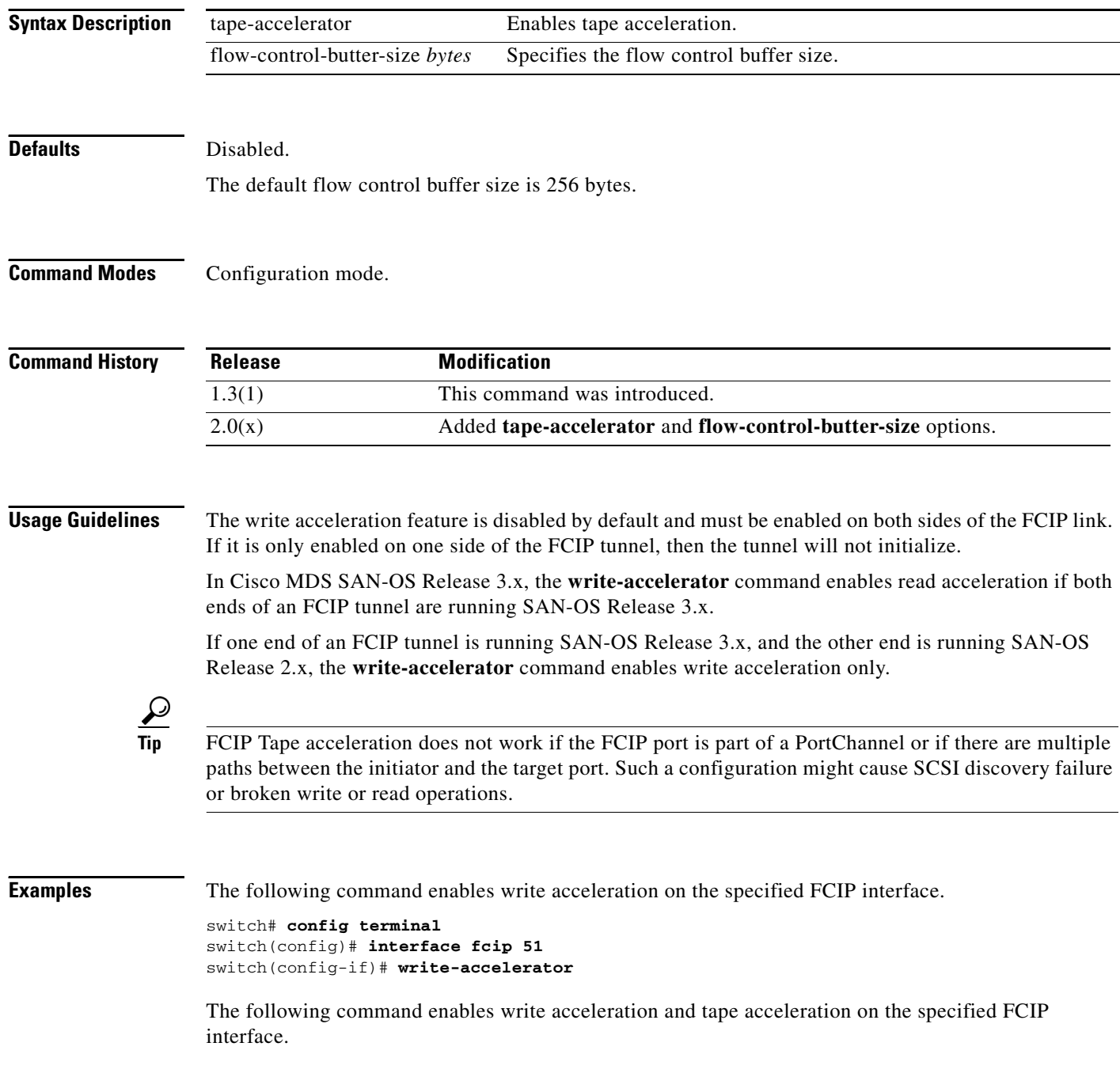

```
switch# config terminal
switch(config)# interface fcip 51
switch(config-if)# write-accelerator tape-accelerator
```
The following command disables tape acceleration on the specified FCIP interface.

```
switch# config terminal
switch(config)# interface fcip 51
switch(config-if)# no write-accelerator tape-acceleration
```
The following command disables both write acceleration and tape acceleration on the specified FCIP interface.

```
switch# config terminal
switch(config)# interface fcip 51
switch(config-if)# no write-accelerator
```
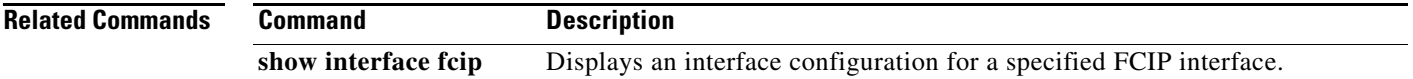

## **write erase**

To clear a startup configuration, enter the **write erase** command from the EXEC mode prompt.

**write erase [boot | debug]**

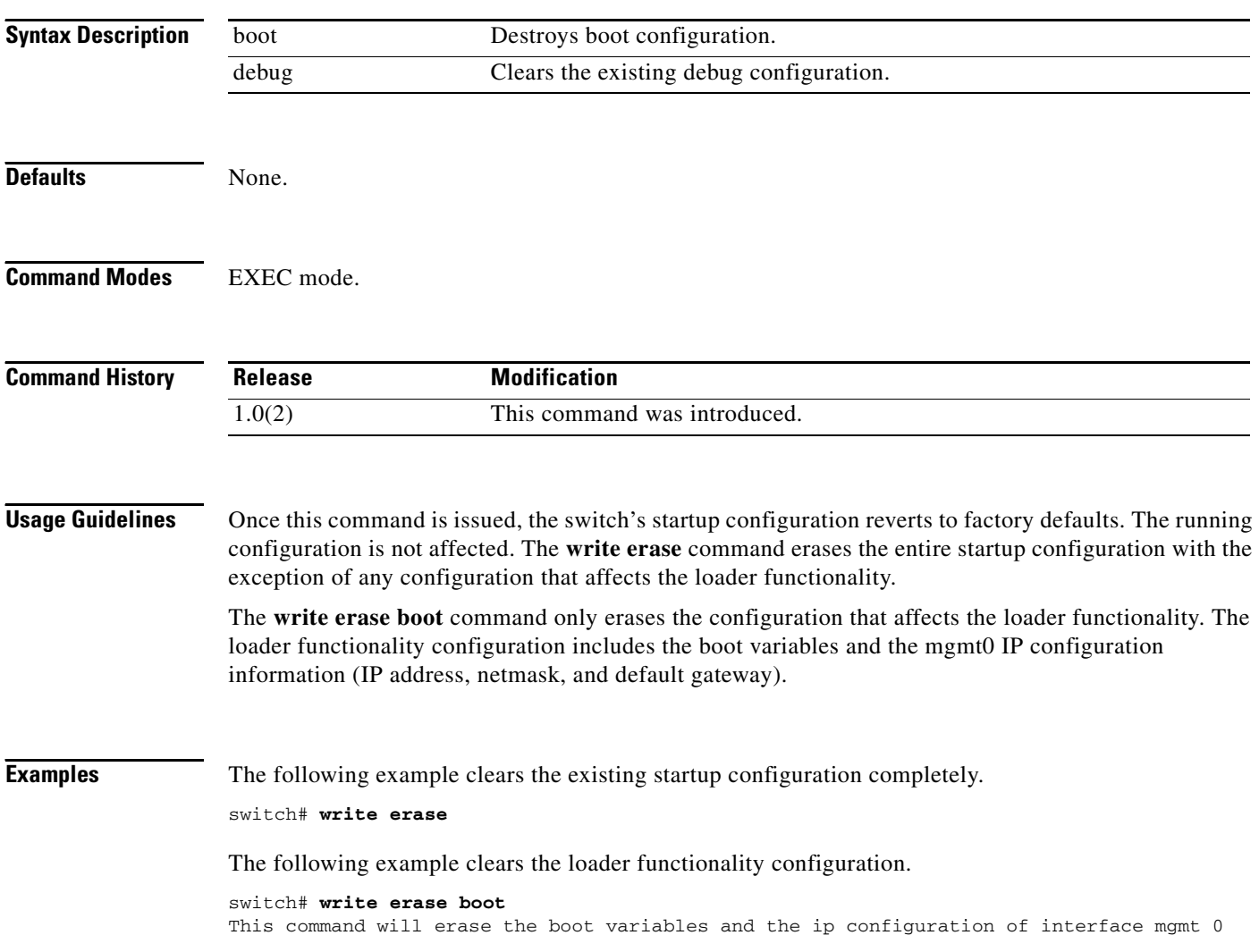

### **wwn secondary-mac**

To allocate secondary MAC addresses, use the **wwn secondary-mac** command.

**www secondary-mac** *wwn-id* **range** *address-range* 

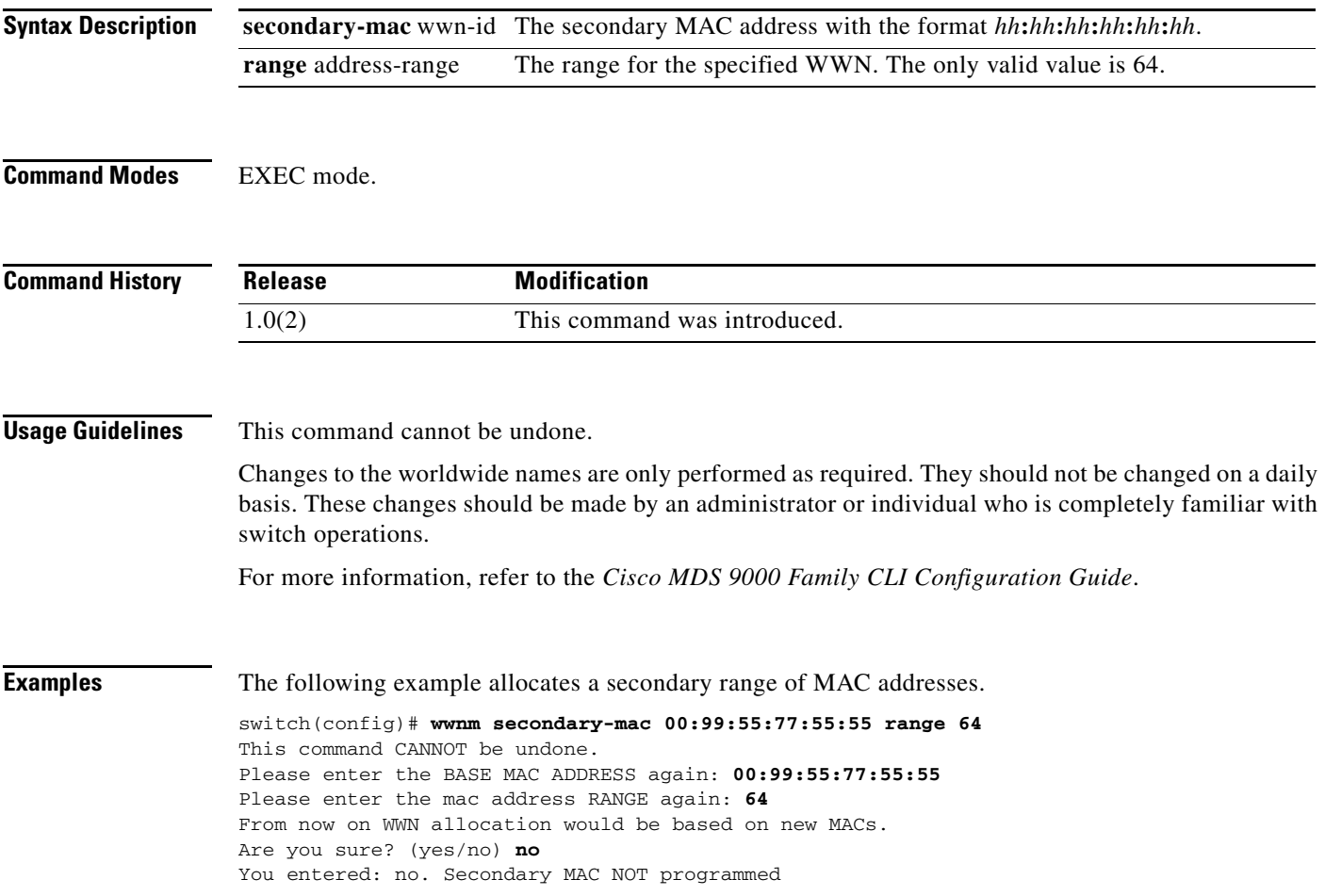

### **wwn vsan**

To configure a WWN for a suspended VSAN that has interop mode 4 enabled, use the **wwn vsan** command in configuration mode. To discard the configuration, use the **no** form of the command.

**wwn vsan** *vsan-id* **vsan-wwn** *wwn*

**no wwn vsan** *vsan-id* **vsan-wwn** *wwn*

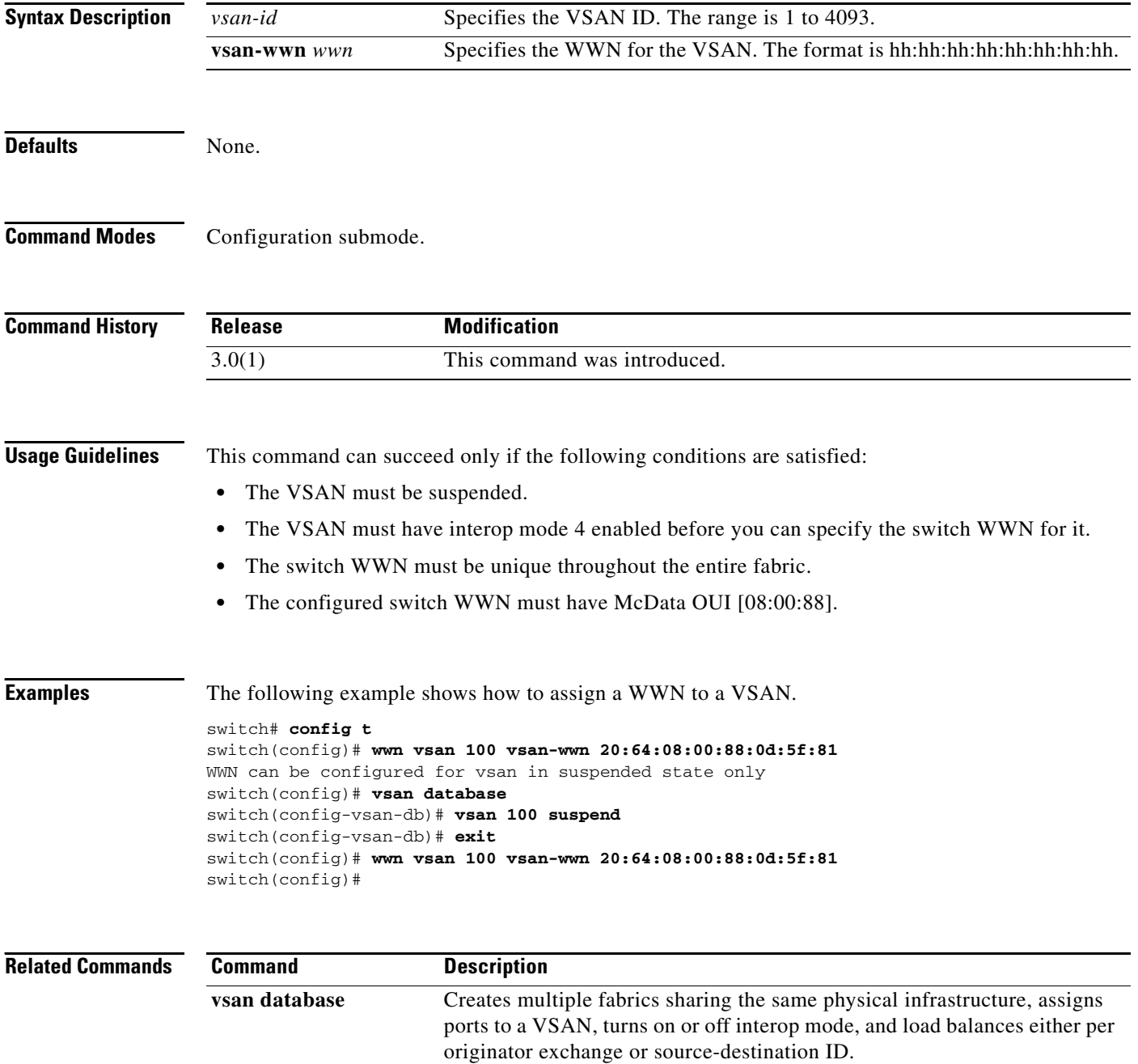